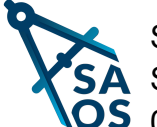

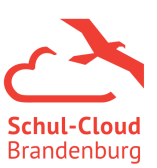

# **Anleitung Videokonferenzen für Schüler\*innen**

## *Allgemeine Hinweise:*

- eine Webcam ist nicht notwendig
- Termine findest du auf dem Vertretungsplan und in den Kursen

### *Anleitung:*

- 1.) Videokonferenzen finden in den Kursen statt.
- 2.) Dort findest du eine Übersicht zu deinen Kursen.
- $\rightarrow$  hier kannst du auch die Termine zu den Videokonferenzen finden
- $\rightarrow$  einfach den entsprechenden Kurs anklicken

### **Meine Kurse**

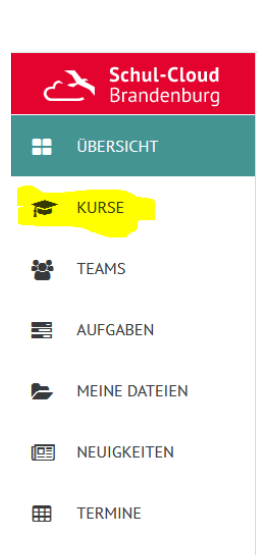

# **Mathematik 8a** Montag 11:40 | 0.30 Dienstag 08:45 | 0.30 Mittwoch 10:45 | 0.30 Donnerstag 09:50 | 0.30  $10<sup>2</sup>$ ÖFFNEN

Aktuelle Kurse<sup>1</sup>

3.) Wähle den Reiter "Tools" aus. Dort siehst du dann ein Feld mit "Videokonferenz BigBlueButton"  $\rightarrow$  anklicken und du bist dabei.

#### Mathematik 8a

Nächste Unterrichtsstunde: 08.03.2021 11:40 Themen Aufgaben 0 Tools<sub>1</sub> Videokonferenz BigBlueButton Soll bbb-391.bbb.messenger.schule auf Ihr Mikrofon zugreifen dürfen? 5.) Anschließend musst du nur noch dein Mikrofon oder Zugriff auf folgendes Mikrofon erlauben: deine Kamera zulassen und schon bist du startklar. Mikrofon (Realtek High Definition Audio) Entscheidung merken Erlauben  $Nicht erlauben$ </u>